## haxo

Jun 16, 2020

### **Contents**

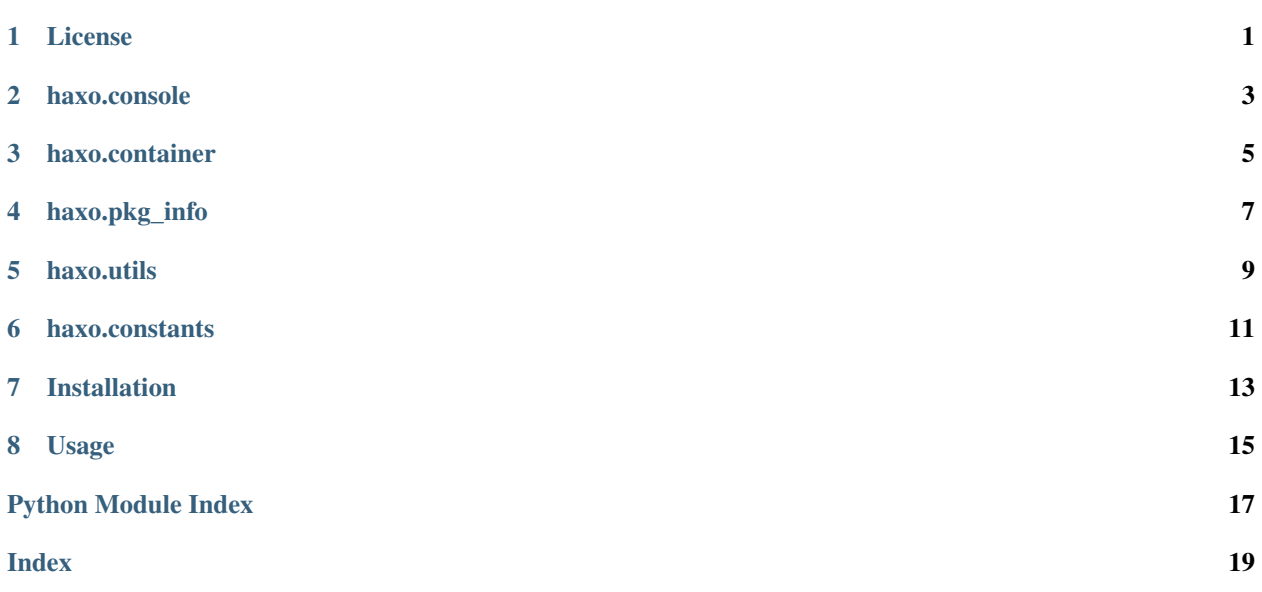

License

<span id="page-4-0"></span>This is free and unencumbered software released into the public domain.

Anyone is free to copy, modify, publish, use, compile, sell, or distribute this software, either in source code form or as a compiled binary, for any purpose, commercial or non-commercial, and by any means.

In jurisdictions that recognize copyright laws, the author or authors of this software dedicate any and all copyright interest in the software to the public domain. We make this dedication for the benefit of the public at large and to the detriment of our heirs and successors. We intend this dedication to be an overt act of relinquishment in perpetuity of all present and future rights to this software under copyright law.

THE SOFTWARE IS PROVIDED "AS IS", WITHOUT WARRANTY OF ANY KIND, EXPRESS OR IMPLIED, INCLUDING BUT NOT LIMITED TO THE WARRANTIES OF MERCHANTABILITY, FITNESS FOR A PAR-TICULAR PURPOSE AND NONINFRINGEMENT. IN NO EVENT SHALL THE AUTHORS BE LIABLE FOR ANY CLAIM, DAMAGES OR OTHER LIABILITY, WHETHER IN AN ACTION OF CONTRACT, TORT OR OTHERWISE, ARISING FROM, OUT OF OR IN CONNECTION WITH THE SOFTWARE OR THE USE OR OTHER DEALINGS IN THE SOFTWARE.

For more information, please refer to [<http://unlicense.org/>](http://unlicense.org/)

- *[haxo.console](#page-6-0)*
- *[haxo.container](#page-8-0)*
- *[haxo.pkg\\_info](#page-10-0)*
- *[haxo.utils](#page-12-0)*
- *[haxo.constants](#page-14-0)*

haxo.console

<span id="page-6-1"></span><span id="page-6-0"></span>command line interface to access haxo, version 0.1.0.

<span id="page-8-1"></span><span id="page-8-0"></span>haxo.container

<span id="page-10-1"></span><span id="page-10-0"></span>haxo.pkg\_info

haxo.utils

<span id="page-12-1"></span><span id="page-12-0"></span>utils to helpout.

haxo.constants

<span id="page-14-1"></span><span id="page-14-0"></span>common constants

List deb, rpm, pip and npm packages installed in a docker image.

Installation

<span id="page-16-0"></span>To install haxo project, run this command in your terminal:

**\$** pip install haxo

## CHAPTER<sup>8</sup>

### Usage

#### <span id="page-18-1"></span><span id="page-18-0"></span>Haxo has a cli and it looks like:

**\$** haxo [OPTIONS] COMMAND [ARGS]... Haxo - look inside a docker image. This tool can be used to get information on system packages installed in a container image using package managers such as apt, dnf, rpm, pip and npm.

**--version** Show the version and exit. **--help** Show this message and exit.

> Commands: apt apt package info. apt-licenses apt packages and licenses info. pip pip package info. rpm rpm package info.

### Python Module Index

#### <span id="page-20-0"></span>h

haxo.console, [3](#page-6-0) haxo.constants, [11](#page-14-0) haxo.container, [5](#page-8-0) haxo.pkg\_info, [7](#page-10-0) haxo.utils, [9](#page-12-0)

### Index

#### <span id="page-22-0"></span>Symbols

```
-help Show this message and exit.
   command line option, 15
-version Show the version and exit.
   command line option, 15
```
### C

```
command line option
   -help Show this message and exit.,
      15
   -version Show the version and
      exit., 15
```
### H

```
haxo.console (module), 3
haxo.constants (module), 11
haxo.container (module), 5
haxo.pkg_info (module), 7
haxo.utils (module), 9
```